## **How to allocate permissions**

### **How to allocate Permissions**

Context: STAR users each have a User Role which denotes the highest level of permission that a user can be allocated within a Program in STAR.

A Program Manager is the highest level of permission that can be allocated in STAR. Usually the Program Manager will give 'Add' permission to a Project Manager which will allow the Project Manager to create and edit their own projects within that program. A Project Manager can give 'Edit' permission to another user allowing them to edit their project and any activities within it, or they

can give 'Add' permission allowing another user to add activities to their project.

The example below describes a Program Manager allocating 'Add' permission to a Project Manager.

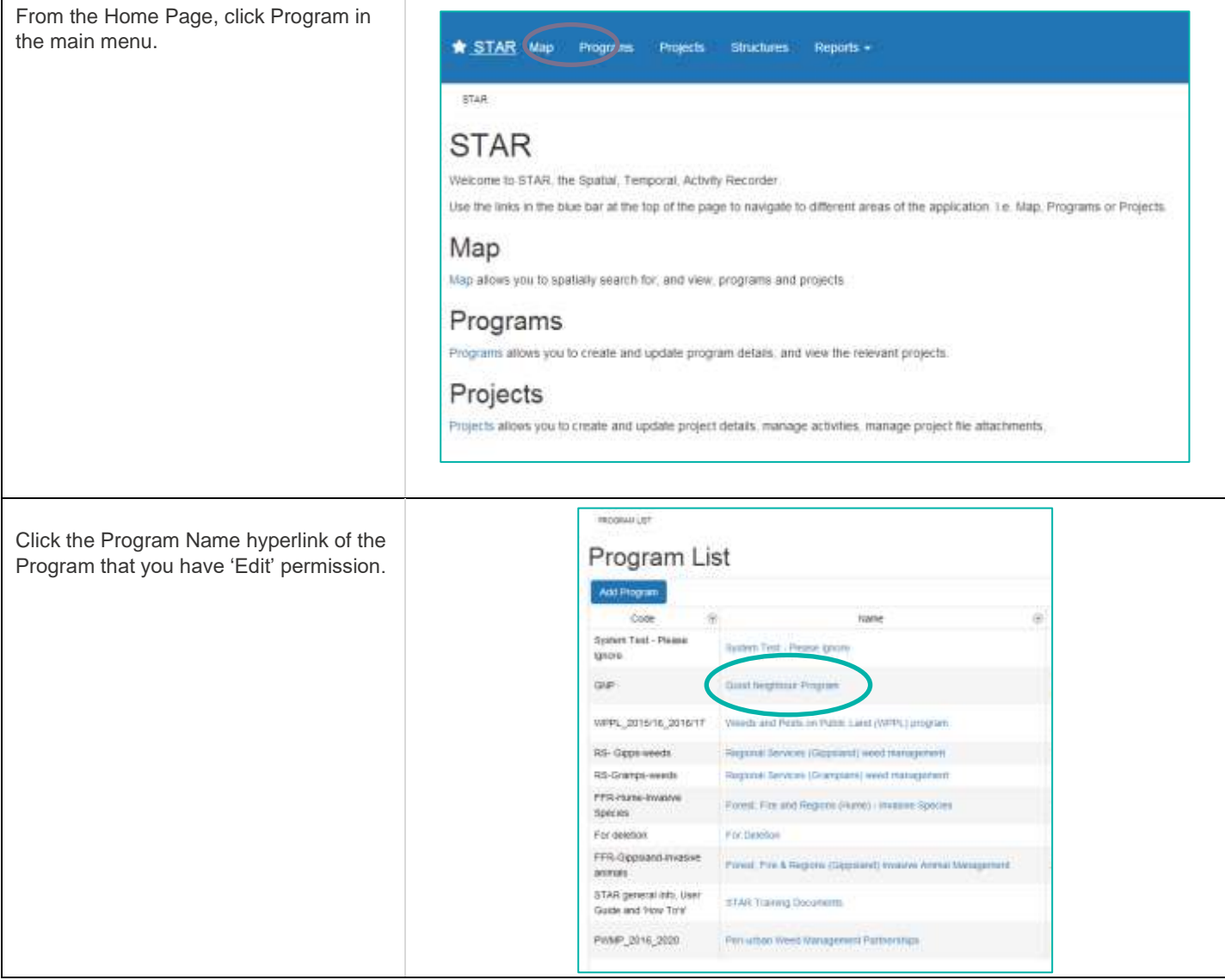

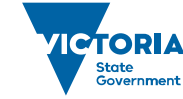

# **How to allocate permissions**

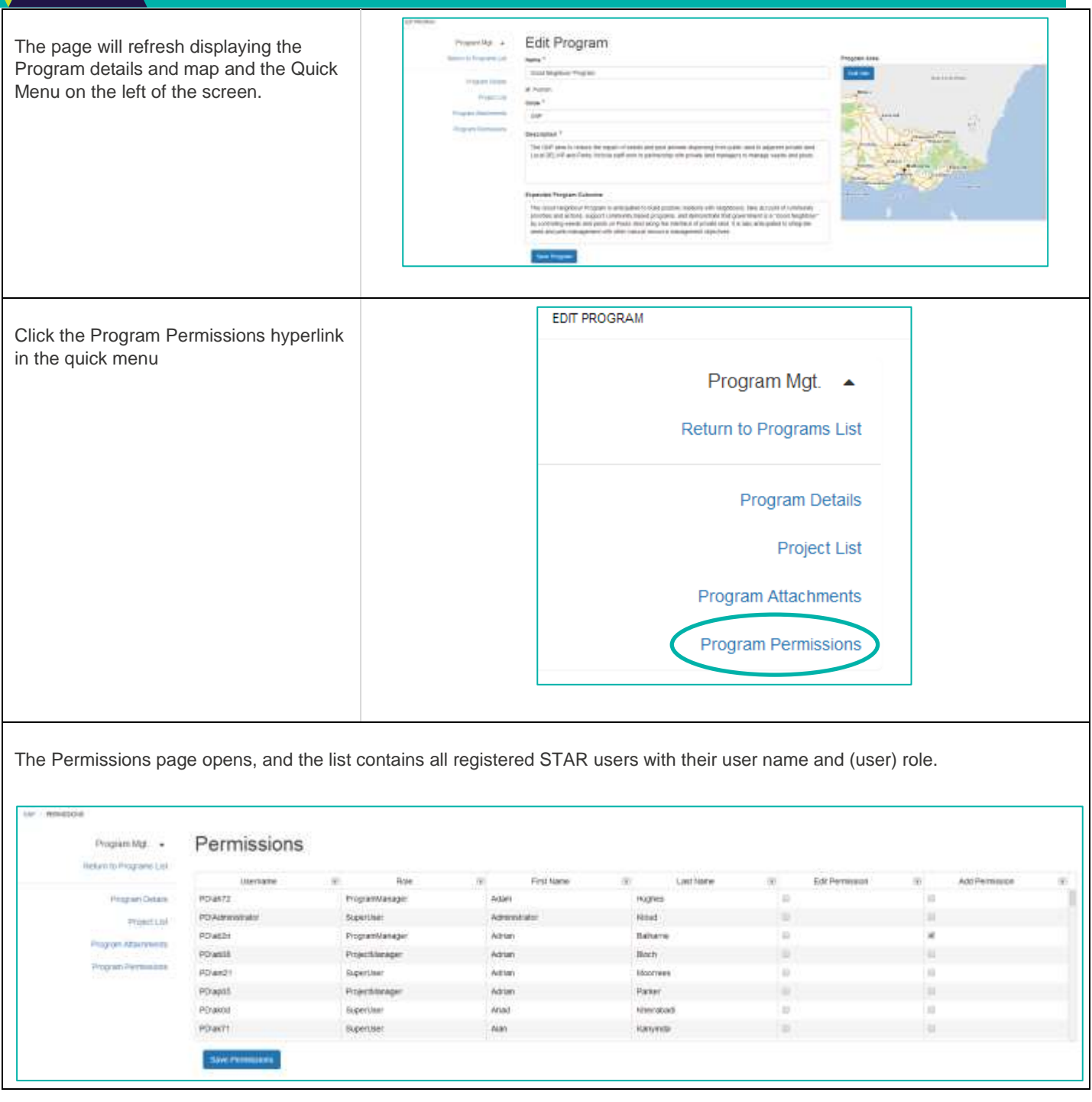

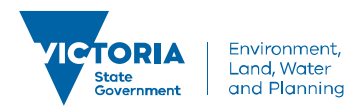

### **How to allocate permissions**

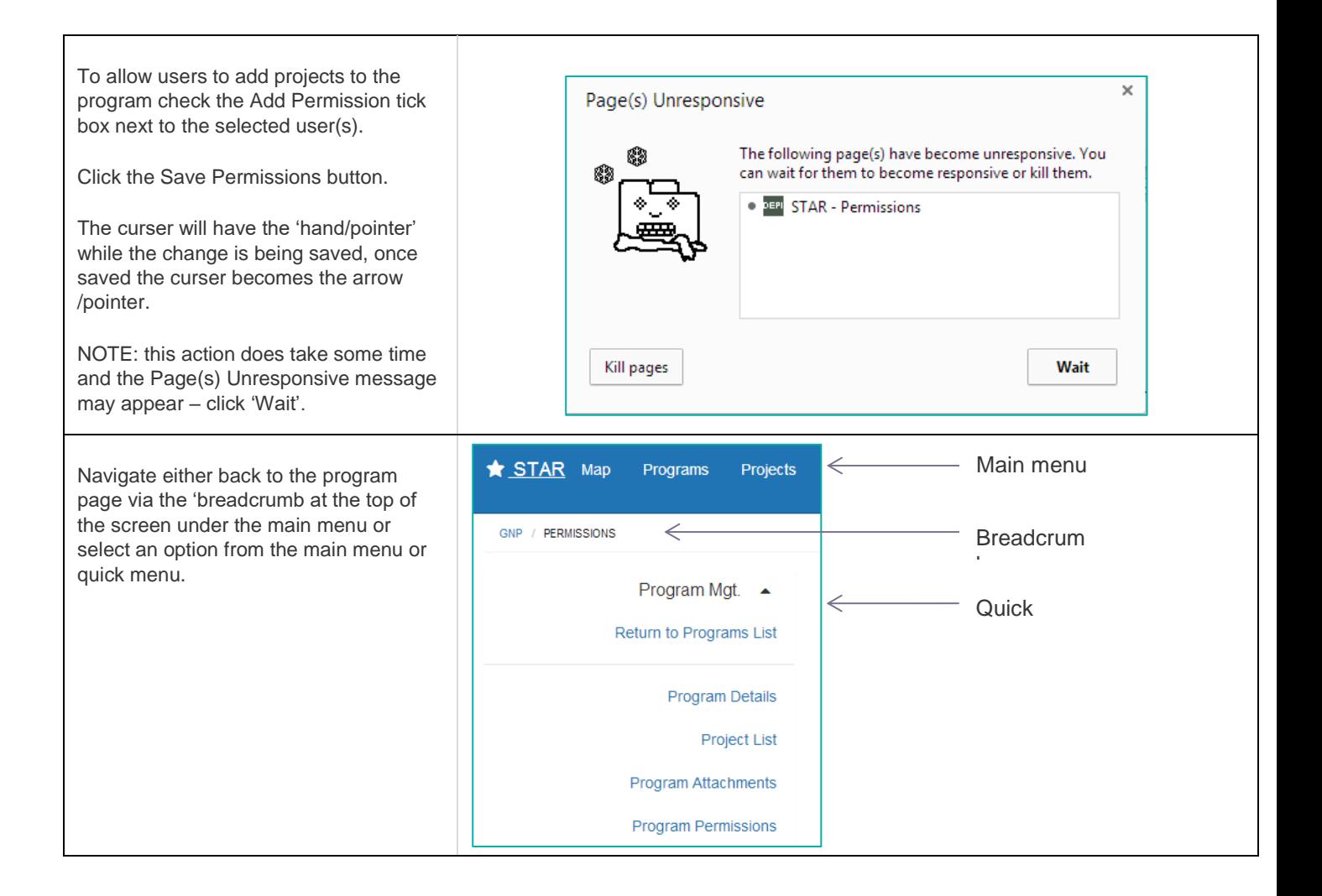

© The State of Victoria Department of Environment, Land, Water and Planning 2019

 $\omega$  $\sqrt{cc}$ 

This work is licensed under a Creative Commons Attribution 4.0 International licence. You are free to re-use the work under that licence, on the condition that you credit the State of Victoria as author. The licence does not apply to any images, photographs or branding, including

the Victorian Coat of Arms, the Victorian Government logo and the Department of Environment, Land, Water and Planning (DELWP) logo. To view a copy of this licence, visit http://creativecommons.org/licenses/by/4.0/

#### **Disclaimer**

This publication may be of assistance to you, but the State of Victoria and its employees do not guarantee that the publication is without flaw of any kind or is wholly appropriate for your particular purposes and therefore disclaims all liability for any error, loss or other consequence which may arise from you relying on any information in this publication.

#### **Accessibility**

If you would like to receive this publication in an alternative format, please telephone the DELWP Customer Service Centre on 136186, email [customer.service@delwp.vic.gov.au](mailto:customer.service@delwp.vic.gov.au) or via the National Relay Service on 133 67[7 www.relayservice.com.au.](http://www.relayservice.com.au/) This document is also available on the internet a[t www.delwp.vic.gov.au.](http://www.delwp.vic.gov.au/)